# HP OpenView ServiceCenter

Per sistemi operativi Windows® e UNIX® supportati

Versione software: 6.2.0.0

### Note sulla versione

Data di rilascio del documento: marzo 2007 Data di rilascio del software: marzo 2007

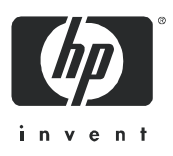

#### Informazioni legali

#### Garanzia

Le uniche garanzie riconosciute per i prodotti e servizi HP sono stabilite nelle dichiarazioni di garanzia esplicite allegate a tali prodotti e servizi. Nulla di quanto contenuto nel presente documento potrà essere interpretato in modo da costituire una garanzia aggiuntiva. HP non è responsabile di errori e omissioni editoriali o tecnici contenuti nel presente documento.

Le informazioni del presente documento sono soggette a modifica senza preavviso.

#### Legenda dei diritti riservati

Software riservato. Per il possesso, l'uso o la copia è necessario disporre di una licenza HP valida. In conformità con le disposizioni FAR 12.211 e 12.212, il software commerciale, la documentazione del software e i dati tecnici per gli articoli commerciali sono concessi in licenza al governo degli Stati Uniti alle condizioni di licenza commerciale standard del fornitore.

#### Informazioni sul copyright

© Copyright 1996-2006 Hewlett-Packard Development Company, L.P.

Questo prodotto contiene software di crittografia scritto da Eric Young (eay@cryptsoft.com). Questo prodotto contiene software scritto da Tim Hudson (tjh@cryptsoft.com). Software Smack copyright © Jive Software, 1998-2004. Software SVG Viewer, Mozilla JavaScript-C (SpiderMonkey) e Rhino copyright © 1998-2004 The Mozilla Organization. Questo prodotto contiene software sviluppato da The OpenSSL Project per l'utilizzo nel toolkit OpenSSL (http://www.openssl.org). Software OpenSSL copyright © 1998-2005 The OpenSSL Project. Tutti i diritti riservati. Questo prodotto contiene software sviluppato dal progetto MX4J (http://mx4j.sourceforge.net). Software MX4J copyright © 2001-2004 MX4J Team. Tutti i diritti riservati. Software JFreeChart © 2000-2004, Object Refinery Limited. Tutti i diritti riservati. Software JDOM copyright © 2000 Brett McLaughlin, Jason Hunter. Tutti i diritti riservati. LDAP, OpenLDAP e Netscape Directory SDK copyright © 1995-2004 Sun Microsystems, Inc. Japanese Morphological Analyzer © 2004 Basis Technology Corp. The Sentry Spelling-Checker Engine copyright © 2000 Wintertree Software Inc. Spell Checker copyright © 1995-2004 Wintertree Software Inc. Software CoolMenu copyright © 2001 Thomas Brattli. Tutti i diritti riservati. Il software coroutine per Java di Neva Object Technology, Inc. è tutelato dalle norme internazionali sul copyright. Software Crystal Reports Pro e Crystal RTE © 2001 Crystal Decisions, Inc. Tutti i diritti riservati. Software Eclipse copyright © 2000, 2004 IBM Corporation e altri. Tutti i diritti riservati. Copyright © 2001-2004 Kiran Kaja e Robert A. van Engelen, Genivia Inc. Tutti i diritti riservati. Xtree copyright © 2004 Emil A. Eklund. Questo prodotto contiene software sviluppato da Indiana University Extreme! Lab (<http://www.extreme.indiana.edu/>). Porzioni copyright © Daniel G. Hyans, 1998. Plugin Eclipse cbg.editor copyright © 2002, Chris Grindstaff. Parte del software incorporato in questo prodotto è software gSOAP. Le porzioni create con gSOAP sono protette da copyright © 2001-2004 Robert A. van Engelen, Genivia Inc. Tutti i diritti riservati. Copyright © 1991-2005 Unicode, Inc. Tutti i diritti riservati. Distribuito secondo le condizioni per l'utilizzo indicate in http://www.unicode.org/copyright.html.

#### Informazioni sui marchi

Java™ e tutti i marchi e loghi basati su Java sono marchi o marchi registrati di Sun Microsystems, Inc., negli Stati Uniti e in altri paesi.

Microsoft® e Windows® sono marchi registrati negli Stati Uniti di Microsoft Corporation.

Oracle® è un marchio registrato negli Stati Uniti di Oracle Corporation, Redwood City, California.

UNIX® è un marchio registrato di The Open Group.

#### Aggiornamenti di documentazione

Nel frontespizio di questo manuale sono contenute le seguenti informazioni di identificazione:

- Versione software, che indica il numero di versione del software.
- Data di rilascio del documento, che cambia ogniqualvolta il documento viene aggiornato.
- Data di rilascio del software, che indica la data di rilascio di questa versione del software.

Per verificare l'esistenza di aggiornamenti recenti o per accertarsi di utilizzare la versione più recente del documento, visitare:

#### **http://ovweb.external.hp.com/lpe/doc\_serv/**

È inoltre possibile ricevere versioni nuove o aggiornate abbonandosi all'apposito servizio di assistenza. Per ulteriori informazioni, contattare il rappresentante commerciale di HP.

#### Supporto

#### Assistenza Peregrine

Di seguito sono riportate le informazioni riguardanti l'assistenza per i prodotti precedentemente rilasciati da Peregrine.

- Se si collabora con un partner per l'integrazione di servizi (SVI) di HP OpenView (**[www.hp.com/managementsoftware/svi\\_partner\\_list](http://www.hp.com/managementsoftware/svi_partner_list)**), contattare il proprio agente SVI.
- Se si dispone di un contratto di assistenza HP OpenView attivo, visitare il sito Web dell'Assistenza clienti di HP OpenView e utilizzare lo strumento di ricerca nella Knowledge Base per trovare le risposte a quesiti di carattere tecnico.
- Per le informazioni più aggiornate sugli strumenti e le procedure di assistenza disponibili per i prodotti precedentemente rilasciati da Peregrine, visitare il sito Web dell'Assistenza software di HP-Peregrine all'indirizzo **[www.hp.com/managementsoftware/](http://www.hp.com/managementsoftware/peregrine_support) peregrine** support dove è possibile scaricare il Customer Support Handbook (Guida all'assistenza clienti).
- Per altri quesiti, contattare il proprio rappresentante di vendita HP.

#### Assistenza HP OpenView

È possibile visitare il sito Web dell'Assistenza HP OpenView all'indirizzo: **[www.hp.com/managementsoftware/support](http://www.hp.com/managementsoftware/support)**

L'assistenza online di HP OpenView costituisce un modo efficiente per accedere a strumenti di assistenza tecnica interattiva. Nel sito Web di assistenza è possibile usufruire dei seguenti vantaggi:

- Ricerca di documenti nelle Knowledge Base
- Invio e consultazione di casi di assistenza e richieste di miglioramenti
- Download di patch software
- Gestione di contratti di assistenza
- Ricerca di recapiti di assistenza HP
- Esame delle informazioni relative ai servizi disponibili
- Partecipazione a forum di discussione con altri utenti del software
- Ricerca e iscrizione a eventi di formazione software

La maggior parte delle aree di assistenza richiede la registrazione e l'accesso come utente di HP Passport. In molti casi è inoltre necessario disporre di un contratto di assistenza.

Per ulteriori informazioni sui livelli di accesso, visitare: **[www.hp.com/managementsoftware/access\\_level](http://www.hp.com/managementsoftware/access_level)**

Per registrarsi come utente HP Passport, andare all'indirizzo: **[www.managementsoftware.hp.com/passport-registration.html](http://www.managementsoftware.hp.com/passport-registration.html)**

# Sommario

#### [ServiceCenter 6.2.0.0 Note sulla versione](#page-6-0)

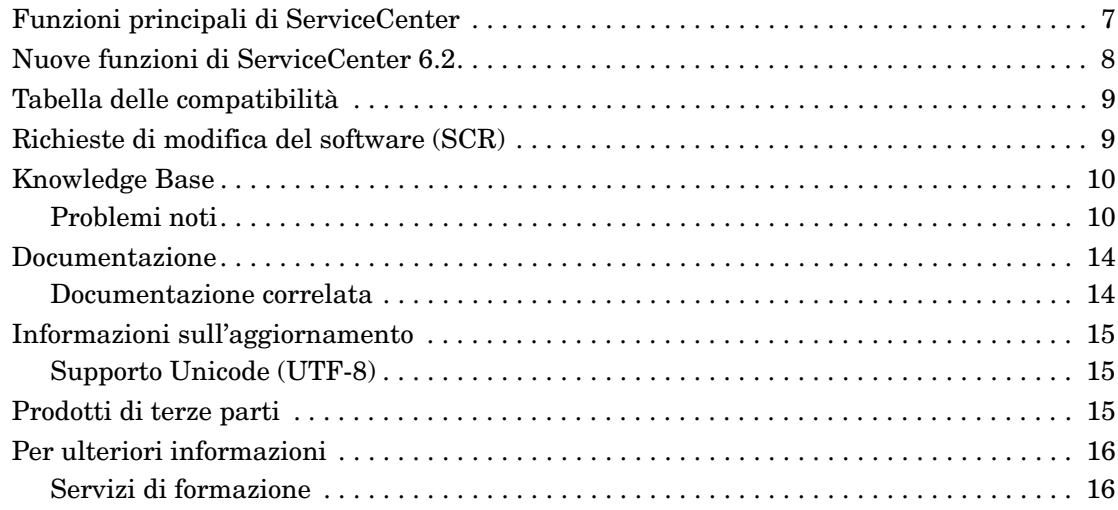

# <span id="page-6-0"></span>ServiceCenter 6.2.0.0 Note sulla versione

Il presente documento illustra i problemi noti relativi a questa versione e fornisce istruzioni per accedere alle informazioni di altre fonti, quali il sito Web dell'Assistenza Clienti HP OpenView. Prima di iniziare l'installazione, accertarsi di disporre di un ID e password validi.

I supporti inviati con questa versione contengono un'installazione completa del prodotto e la relativa documentazione. Per una descrizione dettagliata dei supporti forniti leggere la distinta di imballaggio contenuta nella confezione.

In questa versione sono stati risolti problemi relativi a diverse versioni precedenti segnalati internamente ed esternamente.

#### <span id="page-6-1"></span>Funzioni principali di ServiceCenter

ServiceCenter è una suite di applicazioni gestionali che consente alle organizzazioni di automatizzare e ottimizzare i processi di erogazione e supporto di servizi attraverso un singolo punto di contatto, migliorando la disponibilità e la produttività infrastrutturale e riducendo i costi.

ServiceCenter consente alle organizzazioni IT di gestire interazioni, incidenti, richieste di modifica, problemi e contratti sul livello del servizio. Consente inoltre di migliorare l'erogazione dei servizi e la disponibilità di tecnologia e risorse infrastrutturali con processi predefiniti per la gestione degli elementi di configurazione.

ServiceCenter supporta gli standard ITIL e può essere personalizzato per soddisfare le specifiche esigenze di un'organizzazione. Grazie al supporto per servizi Web e a un vasto insieme di integrazioni incorporate, ServiceCenter può essere praticamente integrato con qualsiasi applicazione di terzi.

### <span id="page-7-0"></span>Nuove funzioni di ServiceCenter 6.2

La migrazione a ServiceCenter 6.2 comporta nuove funzioni applicative, nuovi utilizzi delle funzioni esistenti e il disuso di alcune funzioni. Di seguito è riportato un elenco di alcune nuove funzioni. Per un elenco più completo, consultare la documentazione in linea di ServiceCenter.

- Gestione modifiche
	- Calendario che migliora la visibilità delle modifiche e delle attività di pianificazione nell'azienda.
	- Espansione di funzionalità mediante gruppi e workflow di modifica, come la generazione automatica di attività per gruppi di elementi di configurazione (EC).
- Gestione configurazioni
	- Procedura guidata per la creazione di gruppi di riferimento.
	- Possibilità di creazione manuale di gruppi di elementi di configurazione (EC) basati su elenco o su query.
- Gestione Knowledge Base inclusa in ServiceCenter come opzione con licenza integrata.
- Catalogo servizi aggiunto a ServiceCenter per offrire una soluzione di catalogo servizi incorporata.
- Miglioramenti di ReportCenter per fornire dettagliati report campione che consentono di ottimizzare le competenze di monitoraggio e registrazione di dati all'interno dell'organizzazione. I report forniti sono creati in Crystal Reports Server XI.
- Correttore ortografico ora disponibile in entrambi i client Windows e Web.
- Aggiunta di un'opzione di conversione a richiesta di dati in UTF-8 per eliminare interruzioni di sistema.
- Ridenominazione di eventi di sistema per una maggiore conformità con la terminologia ITIL (Information Technology Infrastructure Library).
- Tecnologia CTI (Computer Telephony Integration) disponibile in entrambi i client Windows e Web.

### <span id="page-8-0"></span>Tabella delle compatibilità

Nella tabella delle compatibilità sono elencate le versioni supportate dei sistemi operativi, dei browser, dei prodotti HP OpenView, nonché altre informazioni di compatibilità e supporto.

Per accedere alla tabella delle compatibilità

- 1 Con un browser aprire la pagina del sito dell'Assistenza Clienti HP OpenView all'indirizzo **[http://support.peregrine.com](http://support.peregrine.com/)** oppure la pagina Web dell'Assistenza software in linea **http://support.openview.hp.com/sc/support\_matrices.jsp**.
- 2 Immettere l'ID cliente e la password personali oppure i dati di accesso a HP Passport.
- 3 Raggiungere l'informazione desiderata.

### <span id="page-8-1"></span>Richieste di modifica del software (SCR)

Oltre alle funzioni di ServiceCenter 6.2, ServiceCenter 6.2.0.0 include risoluzioni per varie richieste di modifica del software (SCR).

Per visualizzare le SCR incluse in questa versione

- 1 Con un browser aprire la pagina del sito Web dell'Assistenza Clienti HP OpenView all'indirizzo **[http://support.peregrine.com](http://support.peregrine.com/)**.
- 2 Effettuare l'accesso al sito.
- 3 Nel riquadro di spostamento a sinistra, fare clic su **Product Information > Product Family > ServiceCenter > View SCRs**.
- 4 Attivare i criteri di ricerca per SCR, selezionando la versione, la categoria o la sottocategoria.

Verrà visualizzato un report corrispondente ai criteri immessi. Il report può essere visualizzato o scaricato come foglio di lavoro; in quest'ultimo caso fare clic su **Create Excel Report**.

### <span id="page-9-0"></span>Knowledge Base

Nella Knowledge Base sono reperibili articoli contenenti informazioni, suggerimenti e soluzioni alternative per questa versione.

Per eseguire ricerche nella Knowledge Base

- 1 [Con un browser aprire la pagina del sito Web dell'Assistenza Clienti](http://support.peregrine.com/)  [HP OpenView all'indirizzo](http://support.peregrine.com/)  **http://support.peregrine.com**.
- 2 Immettere l'ID cliente e la password personali.
- 3 Nel riquadro di spostamento a sinistra, fare clic su **Advanced Search**.
- 4 Digitare almeno una parola chiave per filtrare la ricerca, quindi scegliere un prodotto dalla casella di riepilogo.
- 5 Fare clic su **Go**.

#### <span id="page-9-1"></span>Problemi noti

Nella seguente tabella sono riportati i problemi noti con gravità di livello 2 di questa versione. Per reperire nella Knowledge Base ulteriori informazioni correlate a questi problemi, immettere come criterio di ricerca l'ID documento del problema noto racchiuso tra virgolette.

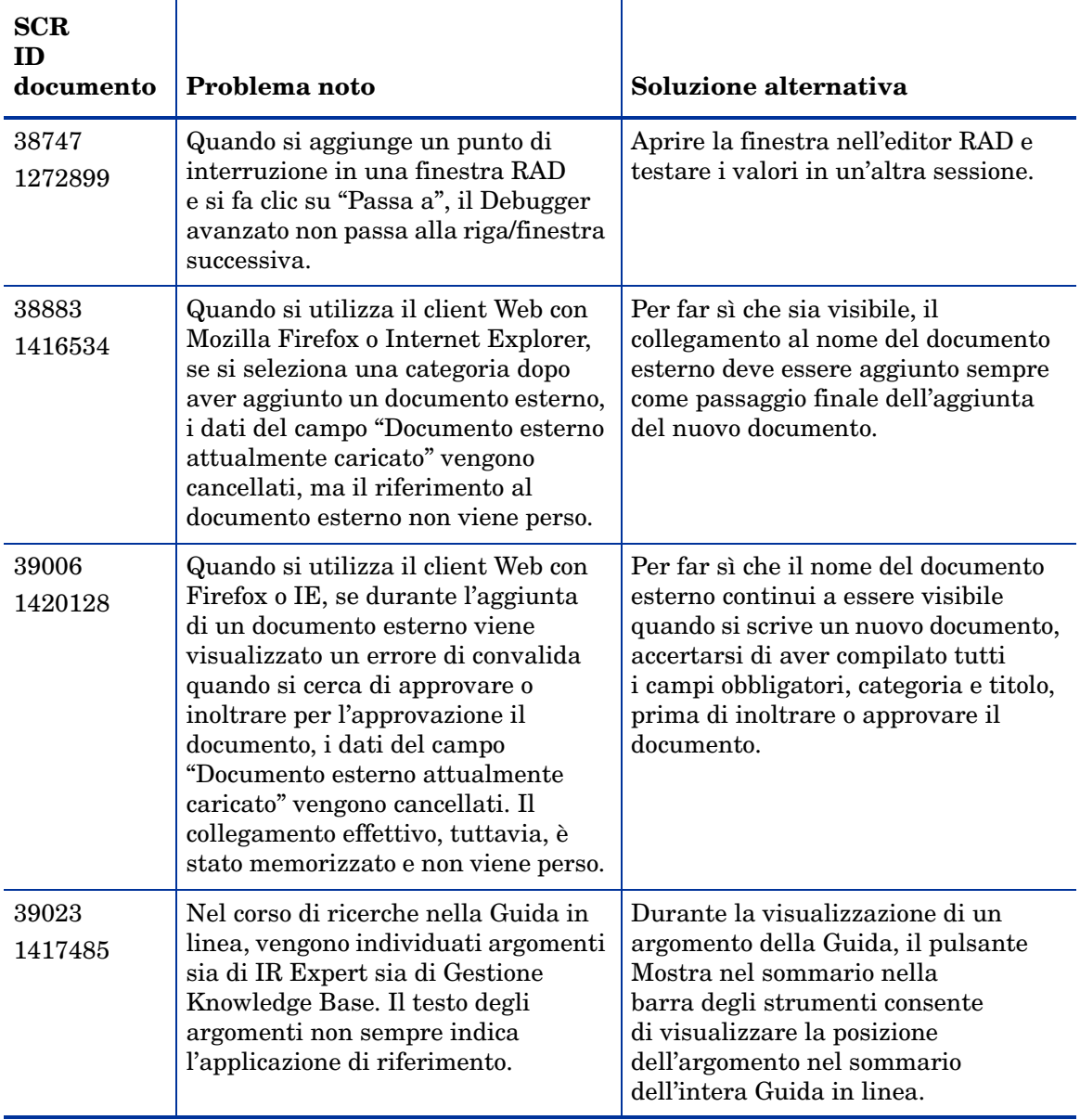

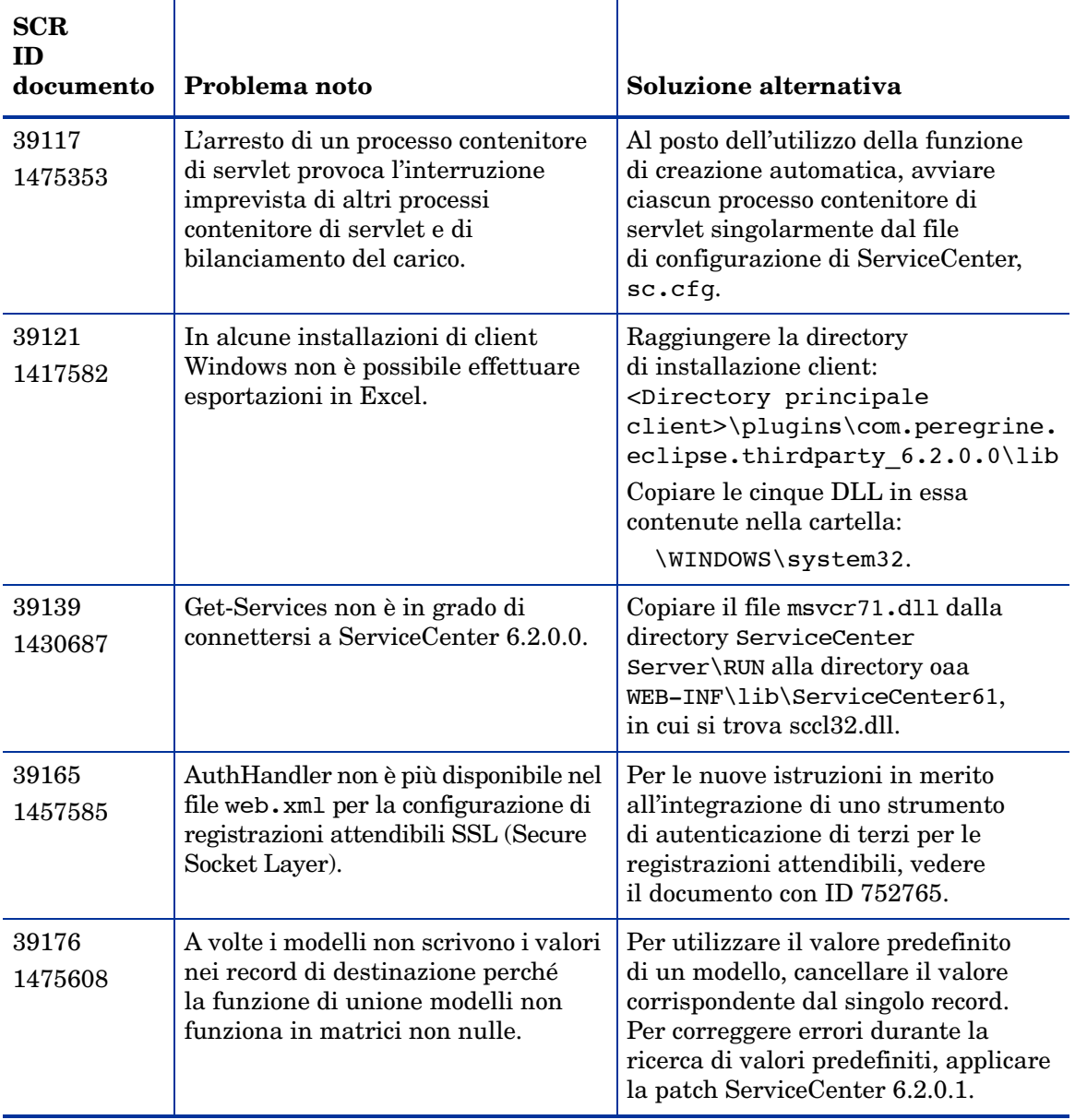

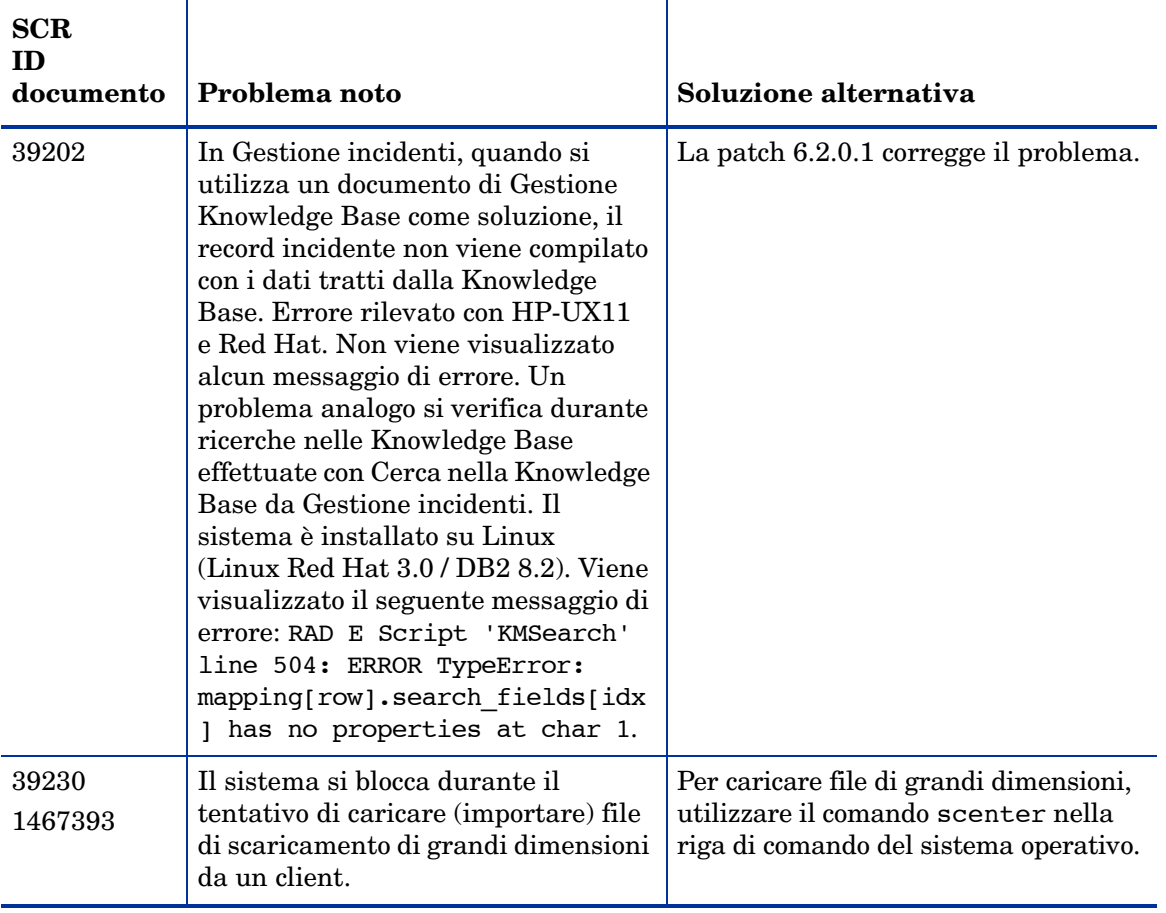

### <span id="page-13-0"></span>Documentazione

La Guida di ServiceCenter costituisce la documentazione principale. È inoltre disponibile una Guida per i campi. Gli amministratori possono personalizzare la Guida per i campi e la Guida di ServiceCenter seguendo le istruzioni nel sistema della Guida in linea.

Per accedere alla Guida per i campi

- 1 Posizionare il cursore nella casella di testo di un determinato campo.
- 2 Fare clic su **Guida > Guida per il campo**, oppure
	- Nel client Windows, premere **Ctrl + H**.
	- Nel client Web, premere **F1**.

Per accedere alla Guida dal client

- 1 Avviare il client di ServiceCenter.
- 2 Fare clic su **Guida > Argomenti della Guida.**

Non è necessario connettersi al server per visualizzare la Guida di ServiceCenter.

Per accedere alla Guida di ServiceCenter da un server

- 1 Installare un server della Guida seguendo le istruzioni fornite nella *Guida all'installazione di ServiceCenter 6.2.*
- 2 Avviare un browser Web supportato.
- 3 Digitare l'indirizzo di connessione al server della Guida.

#### <span id="page-13-1"></span>Documentazione correlata

HP OpenView fornisce versioni elettroniche dei documenti correlati nel pacchetto di installazione.

### <span id="page-14-0"></span>Informazioni sull'aggiornamento

Per eseguire un aggiornamento completo a ServiceCenter 6.2.0.0, è necessario installare il client, il server e le applicazioni di SC 6.2. Per ulteriori informazioni, visitare ServiceCenter Upgrade Center sul sito Web dell'Assistenza Clienti e consultare la documentazione per l'aggiornamento di ServiceCenter (informazioni in lingua inglese).

Il manuale *ServiceCenter Upgrade Guide* (in inglese) fornisce informazioni sui seguenti argomenti:

- Esecuzione del client e del server 6.2.0.0 con applicazioni SC 6.2
- Conversione in UTF-8 dei dati esistenti (per clienti con versioni precedenti ServiceCenter 6)
- Combinazione di elementi preferiti e Inbox
- Conversione di allegati esistenti in un nuovo formato
- Aggiornamento a SC 6.2 delle applicazioni a partire da SC4

#### <span id="page-14-1"></span>Supporto Unicode (UTF-8)

UTF-8 appartiene allo standard Unicode che consente di codificare un testo praticamente in qualsiasi lingua e script. ServiceCenter 6.2.0.0 supporta UTF-8 quale metodo di codifica per i dati nuovi o esistenti ed è in grado di supportare sullo stesso server più lingue conformi allo standard Unicode.

Versioni localizzate del software e della documentazione di ServiceCenter saranno disponibili nella versione multilingue di ServiceCenter 6.2. Per ulteriori informazioni, vedere la *Guida all'installazione del supporto multilingue di ServiceCenter 6.2*.

#### <span id="page-14-2"></span>Prodotti di terze parti

I prodotti HP OpenView spesso integrano prodotti di terze parti basati su standard aperti. Il sito Web dell'Assistenza Clienti HP OpenView cita condizioni specifiche riguardo il supporto dei prodotti di terze parti e gli standard aperti.

### <span id="page-15-0"></span>Per ulteriori informazioni

Sul sito Web dell'Assistenza Clienti HP OpenView è possibile reperire informazioni su prodotti di terze parti, la tabella di compatibilità, documentazione e informazioni sui contatti per l'assistenza clienti.

Avviare il browser e aprire la pagina Web all'indirizzo **http://support.peregrine.com**. Per accedere è necessario inserire l'ID cliente e la password personali.

#### <span id="page-15-1"></span>Servizi di formazione

Per un elenco completo dei corsi di formazione, consultare il sito Web dei servizi di formazione HP OpenView (in inglese) all'indirizzo **<http://www.peregrine.com/customers/value-path/education/>**.